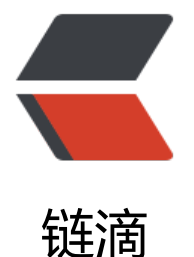

# CentOS7 MariaDB [配置](https://ld246.com)及创建 solo 数据库

- 作者: dengwentong
- 原文链接:https://ld246.com/article/1567129979534
- 来源网站:[链滴](https://ld246.com/member/dengwentong)
- 许可协议:[署名-相同方式共享 4.0 国际 \(CC BY-SA 4.0\)](https://ld246.com/article/1567129979534)

操作基本和Mysql一样的。

首先建议修改 MariaDB的字符集为utf8mb4

utf8mb4它占用4个字节的存储空间,而utf8是3个字节,这样,用3个字节去存储4个字节的东西,很 显是存不下的,会报错,所以要用utf8mb4,并且utf8mb4是兼容utf8的。

\*\*注意:\*\*对于mysql而言貌似utf8mb4有一个使用限制,mysql版本必须是5.5以上。

#### **查看MariaDB字符集**

SHOW VARIABLES WHERE Variable name LIKE 'character\ set\ %' OR Variable name LIK 'collation%';

MariaDB [(none)]> SHOW VARIABLES WHERE Variable\_name LIKE 'character\ set\ %' OR Vari ble\_name LIKE 'collation%';

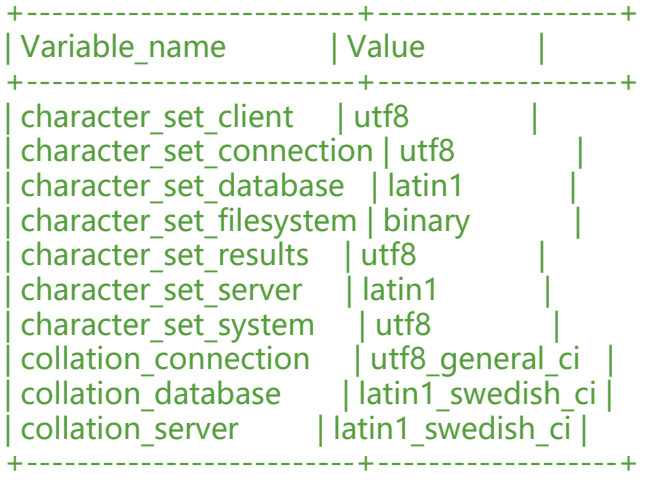

10 rows in set (0.02 sec)

修改后:

MariaDB [(none)]> SHOW VARIABLES WHERE Variable\_name LIKE 'character\ set\ %' OR Vari ble\_name LIKE 'collation%';

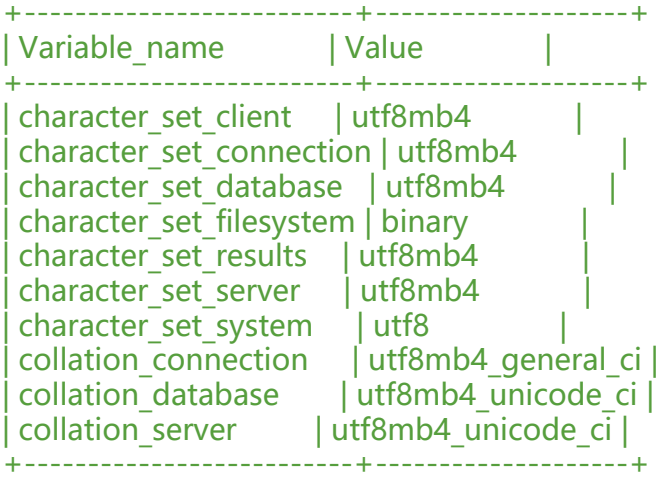

10 rows in set (0.00 sec)

# **找到mysql配置文件 my.cnf**

如果你不知道你的配置文件在什么位置,可用命令

find / -name my.cnf

这样就能查找到my.cnf的具体位置了

[root@MiWiFi-R2D-srv /home/dwt]# find / -name my.cnf find: '/proc/5806': No such file or directory find: '/proc/5807': No such file or directory /etc/my.cnf

### **在my.cnf中加上如下配置:**

[client] default-character-set = utf8mb4

[mysql] default-character-set = utf8mb4

[mysqld] character-set-client-handshake = FALSE character-set-server = utf8mb4 collation-server = utf8mb4\_unicode\_ci init\_connect='SET NAMES utf8mb4'

## **重启Mysql服务,创建数据库。**

# 创建数据库(数据库名:solo;字符集utf8mb4;排序规则utf8mb4\_general\_ci)

MariaDB [(none)]> create database solo DEFAULT CHARACTER SET utf8mb4 COLLATE utf8mb \_general\_ci; Query OK, 1 row affected (0.00 sec)

MariaDB [(none)]>

#### 查看数据库

MariaDB [(none)]> show databases;

+--------------------+ | Database

```
+--------------------+
| information_schema |
ccnet db
edusoho |
edusoho qy
| mysql |
```
nextcloud | performance\_schema | | seafile db | | seahub\_db | solo |  $|$  test  $|$ +--------------------+

11 rows in set (0.03 sec)

MariaDB [(none)]>

到此, MariaDB创建solo数据库创建完成。